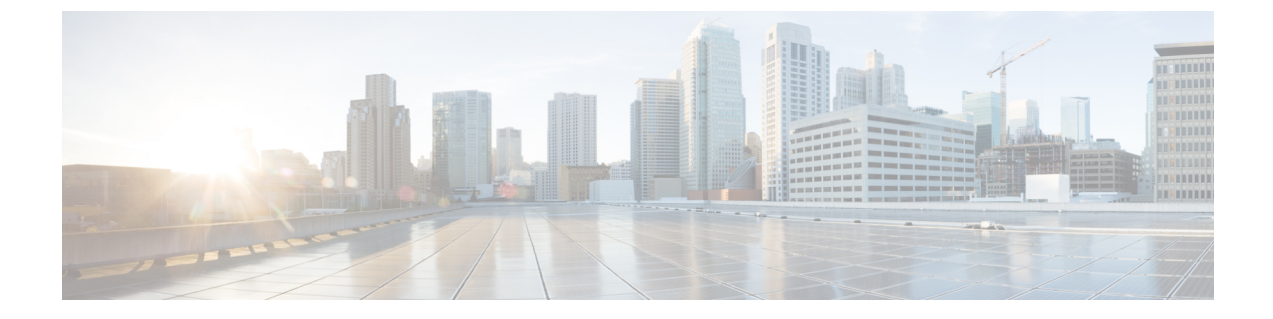

# **Cisco Elastic Services Controller** のアップグ レードに関するトラブルシューティング

- Cisco Elastic Services Controller のアップグレードに関するトラブルシューティング (1 ページ)
- Cisco Elastic Services Controller のアップグレードのロールバック (2 ページ)

## **Cisco Elastic Services Controller** のアップグレードに関す るトラブルシューティング

### 問題に関する説明:

ESC アップグレードアプローチの選択の仕方がわかりません。

説明:

•

ESC アップグレードには 3 つのアップグレードアプローチがあります。以下は、ESC セット アップをアップグレードするための最良のアプローチを選択するための参照基準です。

ソリューション:

- アップグレードパスが ESC パッチビルド間(たとえば、ESC 3.1.0.116 から ESC 3.1.0.145 へのアップグレード)の場合は、RPM アップグレードを最初の選択肢として検討してく ださい。
- •アップグレードパスが ESC 公式 FCS リリース間(たとえば、ESC 3.0.0 から ESC 3.1.0)の 場合、RPM アップグレードはその状況では機能せず、イメージアップグレードのみを実 行できます。
	- 正常な ESC HA の場合は、インサービスアップグレードを検討してください。
	- マスターVMのみを使用するスタンドアロンESCまたはESC HAの場合、データベー スのバックアップまたは復元アプローチを採用します。

### **Cisco Elastic Services Controller** のアップグレードのロー ルバック

### 問題に関する説明:

アップグレードがうまくいかず、ロールバックしたい。

### 説明:

ESC アップグレードには 3 つのアップグレードアプローチがあります。以下は、ESC セット アップをアップグレードするための最良のアプローチを選択するための参照基準です。

#### ソリューション:

ESC のインストールとアップグレードに関する 2 つの重要なポイントは次のとおりです。

- ESC または ESC HA を正常にインストールしたら、完全な bootvm.py コマンドラインを記 録に残します。そのbootvm.pyコマンドラインは、次にイメージアップグレードアプロー チを使用して ESC アップグレードを実行するときに使用できます。
- ESCのアップグレード中に、ESCデータベースのバックアップを取得してください。デー タベースをバックアップする前に、ESCサービスを停止し、サービスが停止状態になるま で待ちます。

例·

```
#ESC backup DB ESC 2.X:
$ sudo /opt/cisco/esc/esc-scripts/esc_dbtool.py backup --file
scp://<dest_user>:<dest_password>@<dest_host>:/tmp/db.tar.bz2
```
#ESC backup DB ESC 3.X and up: sudo escadm backup --file /tmp/db.tar.bz scp /tmp/db.tar.bz <dest\_user>@<dest\_host>:/tmp/db.tar.bz

• データベースのバックアップを取得すると、ESCのアップグレード手順中または後に問題 が発生した場合に、ESC のアップグレードを簡単にロールバックできます。

データベース バックアップ ファイルに bootvm.py コマンドが記録されている場合は、次の方 法で ESC アップグレードをロールバックできます。

- インサービスアップグレードを実行していて、古いプライマリESCVMを削除していない (または古いプライマリESCVMの名前のみ変更している)場合は、まずアップグレード された VM インスタンスを削除してから、古い(名前が変更された)プライマリ ESC を 有効にできます。この場合、データベースは古いプライマリVMに変更を加えることなく 保持されます。古いリリースイメージがあるレコードから完全な bootvm.py コマンドライ ンを使用して、バックアップESCVMを再インストールします。再展開されたバックアッ プVMのデータベースは、プライマリVMから自動的に同期されます。データベースを復 元する必要はありません。
- 古いバージョンのプライマリ ESC VM とバックアップ ESC VM の両方を削除した場合、 またはスタンドアロン ESC の DB バックアップ/復元アップグレードを実行している場合

は、古いリリースイメージがあるレコードから完全な bootvm.py コマンドラインを使用し て、ESC VMを再展開します。次に、データベースの復元ガイドに従って、ロールバック のためにデータベースを復元します。DB を復元する前に、ESC サービスを停止し、サー ビスが停止状態になるまで待ちます。

例:

#ESC Restore DB ESC 2.X: \$ sudo /opt/cisco/esc/esc-scripts/esc\_dbtool.py restore --file scp://<dest\_user>:<dest\_password>@<dest\_host>:/tmp/db.tar.bz2

#ESC Restore DB ESC 3.X and up: scp <src\_user>@<src\_host>:/tmp/db.tar.bz /tmp/db.tar.bz sudo escadm restore --file /tmp/db.tar.bz

I

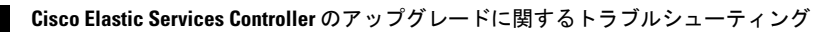

翻訳について

このドキュメントは、米国シスコ発行ドキュメントの参考和訳です。リンク情報につきましては 、日本語版掲載時点で、英語版にアップデートがあり、リンク先のページが移動/変更されている 場合がありますことをご了承ください。あくまでも参考和訳となりますので、正式な内容につい ては米国サイトのドキュメントを参照ください。